**verwandte Themen** [Suche speichern](https://hilfe.gadsys.de/asyshilfe/doku.php?id=a7funk:funk_suchesave)

## **Suche nach gespeicherten Suchen**

Sie können eine Suche nach gespeicherten Suchen durchführen, die Sie selbst gespeichert haben, oder die Ihnen von anderen Nutzern zur Ausführung freigegeben wurden.

Es öffnet sich eine **[Suchmaske](https://hilfe.gadsys.de/asyshilfe/doku.php?id=a7such:suchmaske)** für die Suche nach gespeicherten Suchen. Die Bedienung entspricht einer normalen Suchmaske mit gewissen Einschränkungen der Funktionalitäten<sup>[1\)](#page--1-0)</sup>.

Die **[Trefferliste](https://hilfe.gadsys.de/asyshilfe/doku.php?id=a7such:suchmaske#abschnitt_trefferliste_4)** enthält normale Suchen für Suchmasken und **[Datenbereichssuchen](https://hilfe.gadsys.de/asyshilfe/doku.php?id=a7such:datbersuche)**. Sie können dies am Ankreuzfeld **Datenbereichssuche** erkennen. Je nachdem, um welche Art von Suche es sich handelt, wird aus der Trefferliste heraus die zugehörige Suchmaske oder die zugehörige Datenbereichssuchmaske geöffnet.

Mit dem  $\bullet$ -Button können gespeicherte Suchen aus der Trefferliste heraus gelöscht werden. Sie können nur diejenigen Suchen löschen, bei denen Sie auch als Autor eingetragen sind.

## [1\)](#page--1-0)

Sie können z.B. eine Suche auf der Suchmaske der gespeicherten Suchen nicht speichern, laden, exportieren usw.

From: <https://hilfe.gadsys.de/asyshilfe/>- **ASYS-Onlinehilfe**

Permanent link: **<https://hilfe.gadsys.de/asyshilfe/doku.php?id=a7such:gespsuchen>**

Last update: **2023/11/28 09:26**

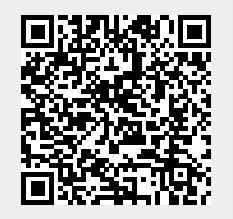